# **LA OPALA RG LIMITED**

Regd. Office : 'Chitrakoot', 10th Floor, 230-A, A. J. C. Bose Road, Kolkata - 700 020 Telephone : +91 33 6503-6656 / 57 / 58 / 59, E-mail : info@laopala.in Website : www.laopala.in, CIN : L26101WB1987PLC042512

## **POSTAL BALLOT FORM**

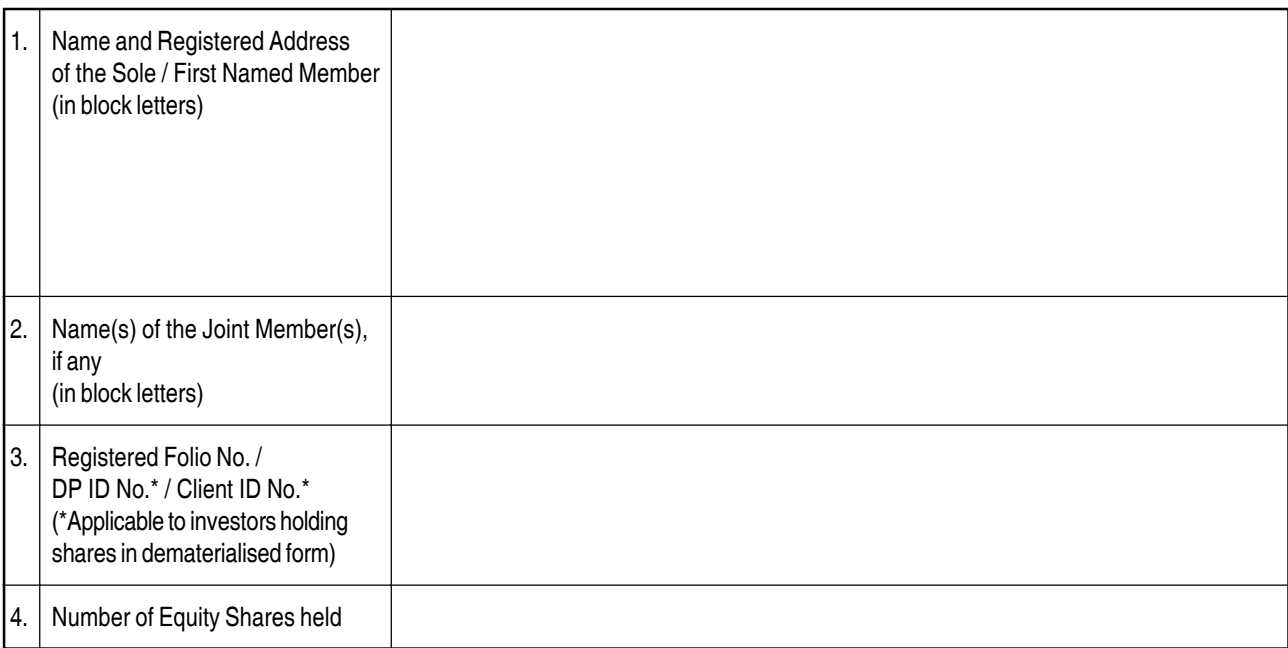

I/We hereby exercise my/our vote in respect of the following Special Resolution to be passed through Postal Ballot/e-voting for the business stated in the Notice dated 9th May, 2017 of the Company, by conveying my/our assent or dissent to the said Resolution by placing tick  $(V)$  mark in the appropriate box below:

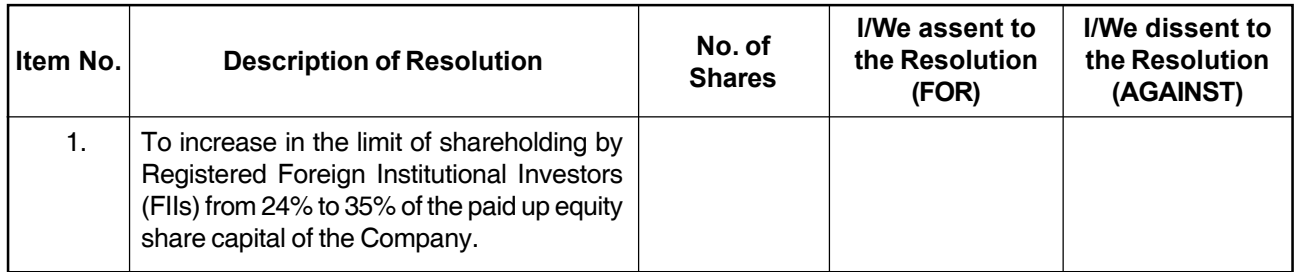

Place :

Date:

\_\_\_\_\_\_\_\_\_\_\_\_\_\_\_\_\_\_\_\_\_\_\_\_\_\_\_\_\_\_\_\_\_\_\_\_\_ Signature of the Member or the Authorized Representative (as per instructions overleaf)

### **ELECTRONIC VOTING PARTICULARS**

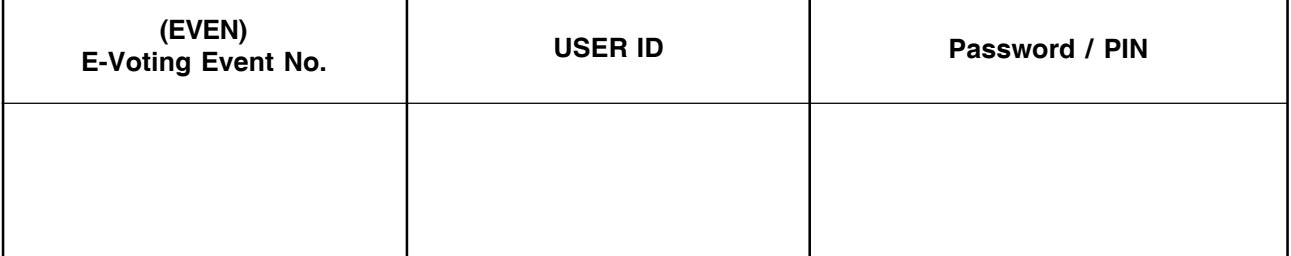

Notes :

1. Last date for receipt of Postal Ballot Forms by Scrutinizer is Friday, 22nd June, 2017.

2. Please read the instructions printed overleaf carefully before exercising your vote.

#### **Instructions for Voting:**

- 1. A Member desiring to exercise vote by postal ballot shall complete the enclosed Postal Ballot Form with Assent (For) or Dissent (Against) and send it to the Scrutinizer in the enclosed self-addressed Business Reply Envelope. Postage will be borne and paid by the Company. However, envelopes containing Postal Ballots, if sent by courier or by Registered Post at the expense of the Registered Member will also be accepted. The envelopes may also be deposited personally at the address given thereon. The Postal Ballot Form, duly completed and signed should be returned in the enclosed self-addressed postage prepaid envelope directly to the Scrutinizer so as to reach the Scrutinizer before the close of working hours on or before 22nd June, 2017 to be eligible for being considered, failing which, it will be strictly treated as if no reply has been received from the Member(s).
- 2. The members are requested to exercise their voting rights by using the attached Postal Ballot Form only. No other form or photocopy of the form is permitted.
- 3. Shareholders who do not receive the Postal Ballot Form may write to the Company's Registrar– Maheshwari Datamatics Pvt. Ltd. at 23, R. N. Mukherjee Road, Kolkata - 700 001 or to the e-mail id : mdpldc@yahoo.com and obtain a duplicate thereof.

#### **Voting through electronic means**

- 1. Pursuant to the provisions of Section 108 of the Companies Act, 2013 read with the Rule 20 of the Companies (Management and Administration) Rules, 2015, as amended and Regulation 44 of the SEBI (Listing Obligations and Disclosure Requirements) Regulations, 2015, the Company is pleased to offer remote e-voting facility to the members, to enable them to cast their votes on the resolution proposed to be passed electronically.
- 2. The Company has engaged the services of National Securities and Depository Ltd. ("NSDL") as the Authorized Agency to provide remote e-voting facilities.
- 3. Members are requested to carefully read the instructions for remote e-voting before casting their votes.
- 4. The remote e-voting facility will be available during the following voting period after which the portal will be blocked and shall not be available for remote e-voting:

Commencement of remote e-voting 9.00 a.m., Wednesday, the 24th May, 2017. End of remote e-voting 5.00 p.m., Thursday, the 22nd June, 2017.

5. The instructions for Shareholders for e-voting are as under:

#### **(a) In case of Shareholders' receiving e-mail from NSDL**

(i) Open e-mail and open PDF file viz; "remote e-Voting.pdf" with your Client ID or Folio No. as password. The said PDF file contains your user ID and password for e-voting. Please note that the password is an initial password.

NOTE: Shareholders already registered with NSDL for e-voting will not receive the PDF file "Remote e-voting.pdf".

- (ii) Launch internet browser by typing the following URL: https://www.evoting.nsdl.com/
- (iii) Click on Shareholder Login
- (iv) Put your user ID and password & Click Login.
- (v) Password change menu appears. Change the password with new password of your choice with minimum 8 digits/characters or combination thereof. Note new password. It is strongly recommended not to share your password with any other person and take utmost care to keep your password confidential.
- (vi) Home page of e-Voting opens. Click on e-Voting: Active Voting Cycles.
- (vii) Select "EVEN" of La Opala RG Limited
- (viii) Now you are ready for e-Voting as Cast Vote page opens
- (ix) Cast your vote by selecting appropriate option and click on"Submit" and also "Confirm" when prompted.
- (x) Upon confirmation, the message "Vote cast successfully" will be displayed
- (xi) Once you have voted on the resolution, you will not be allowed to modify your vote
- (xii) Institutional shareholders (i.e. other than individuals, HUF, NRI etc.) are required to send scanned copy (PDF/JPG Format) of the relevant Board Resolution/ Authority letter etc. together with attested specimen signature of the duly authorized signatory(ies) who are authorized to vote, to the Scrutinizer through email droliapravin@yahoo.co.in with a copy marked to evoting@nsdl.co.in.

#### **(b) In case of Shareholders' receiving Postal Ballot Form by Post:**

(i) Initial password is provided as below/at the bottomof the Postal Ballot Form.

#### **EVEN USER ID PASSWORD/PIN**

#### **(E Voting Event Number)**

- (ii) Please follow all steps from Sl. No. (ii) to Sl. No. (xii) above, to cast vote.
- **(c)** In case of any queries, you may refer the Frequently Asked Questions (FAQs) for Shareholders and e-voting user manual for Shareholders available at the Downloads section of www.evoting.nsdl.com.
- **(d)** If you are already registered with NSDL for e-voting then you can use your existing user ID and password for casting your vote.

In case Shareholders are holding shares in demat mode, USER-ID is the combination of (DPID+ClientID).

In case Shareholders are holding shares in physical mode, USER-ID is the combination of (Even No+Folio No).

**(e)** Shareholders who forgot the User Details/Password can use "Forgot User Details/Password?" or "Physical User Reset Password?" option available on www.evoting.nsdl.com.